#### UNIX na Pedagogické fakultě

Na Katedře fyziky je umístěn UNIXový server, běžící pod operačním systémem Debian GNU Linux. Je to univerzální internetovský server, který slouží pro vědeckovýzkumné účely tohoto pracoviště a mohou na něm mít účet studenti fyziky a dále ti, kteří o to požádají správce tohoto serveru. Na založení tohoto účtu není automatický nárok na podkladě studia nebo zaměstnaneckého poměru k fakultě, správce posoudí každou žádost individuálně a s výsledkem Vás seznámí. Případné prodlužování platnosti tohoto účtu musíte konzultovat s jeho správcem.

#### Získání účtu na UNIXovém serveru Amper

Požádejte správce tohoto serveru RNDr. Jindřišku Svobodovou Ph.D. e-mailem, a to na adresu svobodova@jumbo.ped.muni.cz . V žádosti neopomeňte uvést všechny informace, potřebné k Vaší identifikaci, tedy jméno a příjmení, ročník a formu studia, studijní kombinaci a pádné důvody, proč žádáte o účet na UNIXovém stroji, kupříkladu nepřekonatelná touha po vlastních studentských WWW stránkách, hostovaných pod doménou Pedagogické fakulty. Předpokládají se středně pokročilé znalosti UNIXu, resp. Debian GNU Linuxu, a to alespoň v rozsahu publikace Petrlík, L. : Jemný úvod do systému UNIX, Kopp, České Budějovice 1995 či jiné rozsahem a tematikou obdobné publikace. poté se domluvíte na dalších podrobnostech. Případné změny postupu při žádosti o UNIXový účet najdete na tomto místě.

UNIXový server se jmenuje amper, resp. amper.ped.muni.cz a jeho WWW adresa je http://amper.ped.muni.cz .

#### Změna hesla UNIXového účtu

Správce UNIXového stroje Vám v případě kladného vyřízení Vaší žádosti sdělí Váš login a Vaše prvotní heslo. Heslo si sami změníte takto:

Přihlásíte se do systému (např. přes SSH nebo - v případě krajní nouze - přes Telnet, což samozřejmě profíci nedělají...). Po obdržení UNIXového promptu zadejte příkaz passwd a stiskněte Enter. Na výzvu (current) UNIX password zadáte staré heslo a stiskněte Enter. Objeví se výzva Enter new UNIX password. Zadejte Vaše nové heslo a stiskněte Enter. Po výzvě Retype new UNIX password znovu napište nové heslo a stiskněte Enter. Úspěch celé operace je korunován hláškou password updated successfully. Pokud Vám příkaz passwd hlásí nějaké chyby, trpělivě to zkoušejte znovu, až se to podaří. V opravdu neřešitelných a naprosto výjimečných situacích (samozřejmě po prostudování všech dostupných materiálů o UNIXu) se obraťte na správce Ampera.

Situaci úspěšně změněného hesla popisuje obrázek:

## $\frac{1}{\sqrt{m}}$  amper.ped.muni.cz - PuTTY

login as: asvec password: Linux amper 2.2.15-compact #1 Sat Apr 29 16:09:55 MST 2000 1686 unknown Most of the programs included with the Debian GNU/Linux system are freely redistributable; the exact distribution terms for each program are described in the individual files in /usr/doc/\*/copyright Debian GNU/Linux comes with ABSOLUTELY NO WARRANTY, to the extent permitted by applicable law. permiceca by cppiroduce idm.<br>asvec@amper:~\$ passwd<br>Changing password for asvec (current) UNIX password: Enter new UNIX password: Retype new UNIX password: passwd: password updated successfully asvec@amper:~\$

- 101  $\mathbf{x}$ 

Vzdálený přístup k UNIXovému stroji

Uživatelé, kteří na Amperovi mají účet, mohou využívat elektronickou poštu, vytvářet vlastní osobní WWW prezentaci a využívat diskové kapacity tohoto serveru pro svoje soubory. To není zanedbatelné, neboť k tomuto serveru můžete prostřednictvím Telnetu, FTP a SSH přistupovat odkudkoli na světě. Běží na něm i X Window server, takže pokud máte Xového klienta (např. od firmy FTP software), můžete si z Ampera spustit i libovolnou grafickou aplikaci. Pokud správce nestanoví jinak, je možno z Ampera spouštět i "těžké" grafické aplikace, např. Netscape či překlady programových projektů vyvinutých v jazyce C, atd.

Vlastní terminálový přístup odkudkoli na světě realizujete nejlépe pomocí SSH (Secure Shell) klienta. Je to bezpečný způsob, jak se vzdáleně připojit, aniž byste riskovali, že někdo cizí bude odposlouchávat Vaši relaci. Klientů SSH je velké množství, jedním z dobrých a přitom jednoduchých volně šiřitelných klientů je PUTTY. Stáhnout si ho můžete z fakultního serveru zde.

Další možností je Telnet - služba sítě Internet, která implementuje UNIXový terminál. Klient Telnetu je standardní součástí 32 bitových Windows a na všech počítačích fakulty je nainstalován a funkční.

Pro přenos souborů využijete s výhodou služby Internetu FTP (File Transfer Protocol), která umožní stahovat ze vzdáleného UNIXového stroje soubory na Váš lokální počítač nebo naopak soubory z Vašeho počítače ukládat na server (treba pokud na něj umísťujete své WWW stránky). Základní klient FTP je rovněž součástí 32 bitových Windows, pokud si potrpíte na větší komfort, poslouží jako výborný FTP klient Windows Commander, souborový manažer pro 32 bitová Windows, který po ustavení spojení mapuje disk připojeného serveru jako jednopísmennou diskovou jednotku, takže práce s ním je velmi pohodlná a rychlá.

Ať se připojujete jakýmkoli způsobem, nezapomeňte svoji terminálovou relaci řádně ukončit, pokud máte otevřené terminálové okno s UNIXovým příkazovým řádkem, použijte příkaz exit a okno terminálu zavírejte myší až Vám Váš klient oznámí, že jste se bezpečně odhlásili. Jinak riskujete, že se do systému příště nepřihlásíte buď vůbec nebo s potížemi. Existují totiž výpočetní procesy, které dokážou běžet i po nekorektním odhlášení, např. pokud relace "spadne". Pokud nějaký proces způsobí zahlcení stroje nebo jeho havárii vězte, že jejich majitel bude rychle vypátrán a jednání se

správcem serveru nebude právě příjemné. Pokud Vám relace spadne, přihlaste se znovu a zkontrolujte příkazem ps, že všechny Vaše procesy máte pod kontrolou. Pokud tomu tak není, zrušte je příkazem kill. Nápovědu ke všem UNIXovým příkazům najdete v systému. Použijte příkaz man, jemuž jako parametr napíšete jméno příkazu, ke kterému požadujete nápovědu.

# Základní příkazy UNIXu

Tento oddíl naprosto nemá suplovat studium příručky o UNIXu. Je spíše soupisem nejdůležitějších příkazů, které musíte (nebo byste měli) ovládat při práci se systémem. Předpokládá se standardní situace, kdy přistupujete přes emulaci terminálu z MS Windows nějakým klientem (SSH nebo Telnet). Pokud není uvedeno, platí příkazy pro Bourne Again Shell, který se na Amperovi implicitně spouští. v následující tabulce najdete nejčastější příkazy, včetně jejich popisu a nejčastějšího použití. Pamatujte však, že každý příkaz umí daleko víc a jedinou cestou, jak se o něm dovědět podrobnosti, je nápověda - příkaz man a samozřejmě vlastní zkušenosti s jeho používáním.

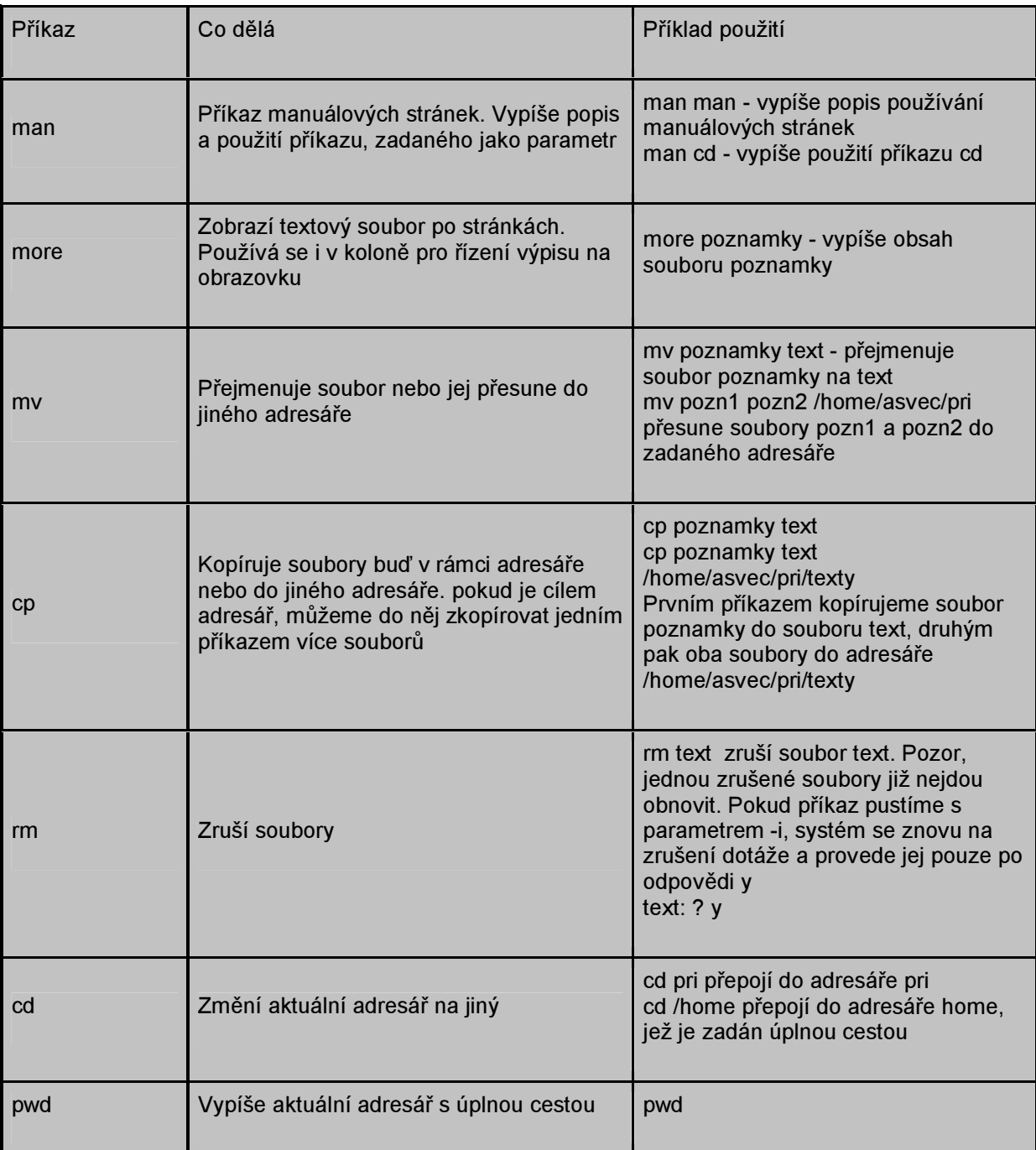

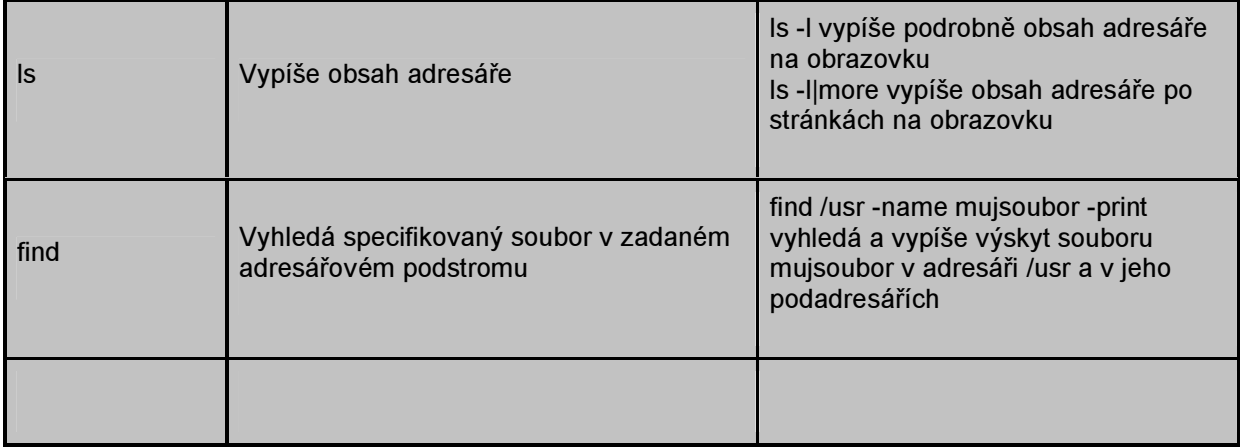

## Přístupová práva a atributy souborů a adresářů

Elektronická pošta - program PINE

## Hosting vlastní WWW prezentace

Pokud jste majiteli účtu na Amperovi, můžete zde hostovat osobní WWW prezentaci. Ve svém home adresáři na Amperovi (nikoli na FMU) založíte adresář public\_html a nastavíte mu atributy drwxr--r- příkazem chmod nebo Midnight Commanderem. Do tohoto adresáře pomocí služby FTP nakopírujete Vaši vytvořenou WWW prezentaci. Pokud chcete, aby se po zavolání Vašeho URL zobrazila implicitně Vaše stránka, musí se hlavní (úvodní) soubor Vaší prezentace jmenovat index.html . To je na Amperovi nastavený implicitně načítaný HTML dokument a platí pro všechny podadresáře Vaší prezentace. Jinak můžete soubory nazývat pochopitelně libovolně, s přihlédnutím k zásadám pojmenování souborů v UNIXu, zejména faktu, že se rozlišují velká a malá písmena a v názvech nesmí být česká diakritika a některé speciální znaky, využívané systémem. Používejte pouze anglická písmena a až z , A až Z , číslice 0 až 9 a znak podtržítko \_ a pomlčku - . Nepoužívejte mezery. Délka názvu souboru je až 255 znaků a soubory mohou mít v tomto rozmezí libovolný počet přípon, oddělených tečkou.

Vaše URL bude

## http://amper.ped.muni.cz/~vasloginnaamperovi

zvlášť si všimněte speciálního znaku ~ (tilda), který říká, že Vaše prezentace není součástí kořene WWW na Amperovi, ale že je ve Vašem domovském adresáři. Proto za zálohování prezentace nenese správce Ampera žádnou odpovědnost a je plně na Vás.

Na jakýkoli server na Masarykově univerzitě smí být vystavovány pouze takové informace, které jsou v souladu se směrnicí Masarykovy univerzity č. 5/98 Vystavování informací v prostředí počítačové sítě Masarykovy univerzity. Předpis je absolutně závazný pro všechny uživatele počítačových sítí MU a jeho překročení bude kvalifikováno jako zvláště hrubé s vyplývajícími disciplinárními opatřeními. Tato ustanovení platí i tehdy, pokud Vaše prezentace, fyzicky uložená na Amperovi, má vlastní virtuální URL či máte vlastní doménu, jakkoli propojenou s Amperem. O virtualizaci Vašeho URL se dozvíte více zde.

Prezentaci a webovský prostor je rovněž zakázáno používat jako skladiště, překladiště či distribuční místo nelegálně získaného software a dalšího materiálu, jež podléhá autorským právům, které sami nevlastníte. Pokud budete mít jakékoli další dotazy, obraťte se formou konzultace podle tématu na příslušné pracovníky KDT nebo přímo na správce Ampera.

http://www.ped.muni.cz/winf/computers/technic/unix\_na\_pdf/

Program FTP má příkazovou řádku:

ftp [adresa\_vzdáleného\_počítače]

Adresa vzdáleného počítače nemusí být uvedena, lze ji zadat v tomto případě bezprostředně následujícím příkazem OPEN.

Poté je navázáno spojení se vzdáleným počítačem, při kterém je uživatel vyzván k napsání svého uživatelského jména a hesla.

Po navázání spojení se objeví prompt FTP> a lze zadávat následující příkazy:

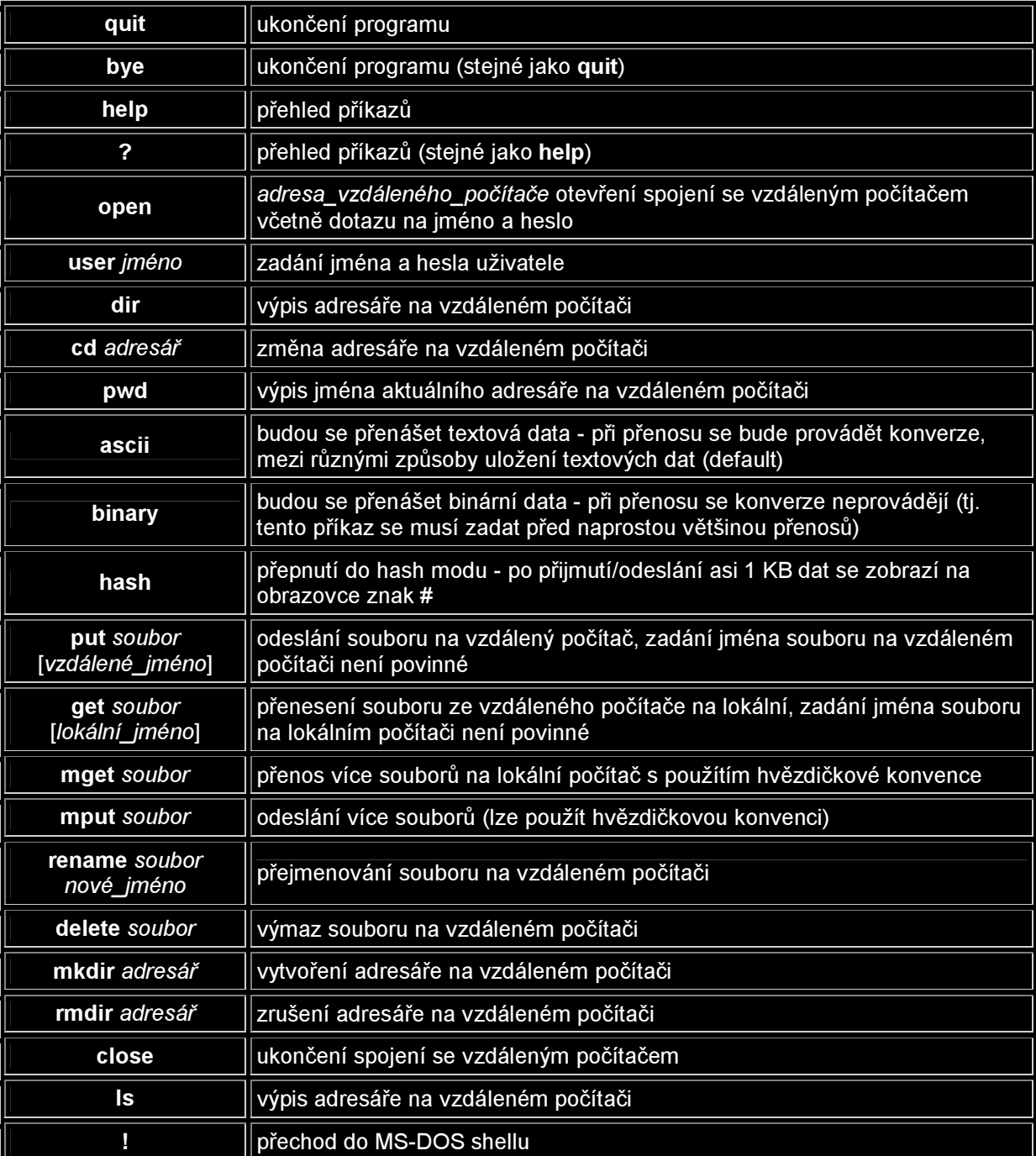

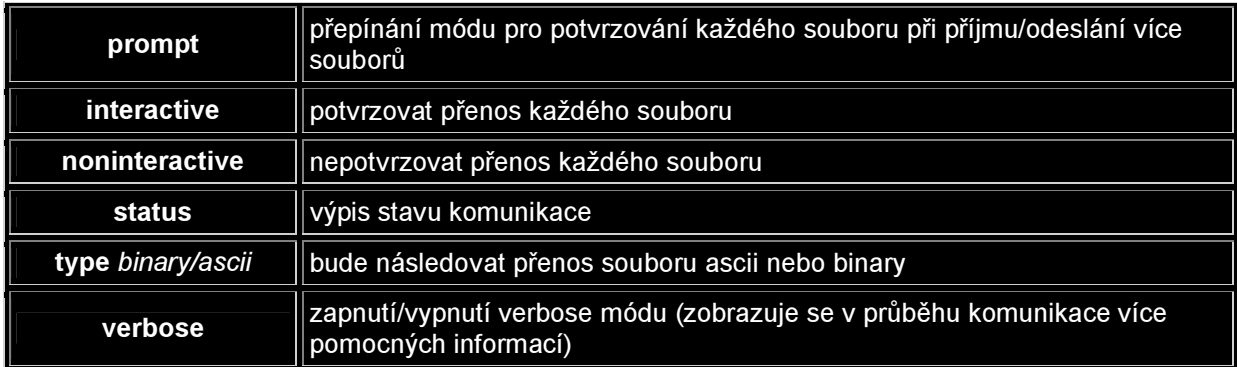

# Příklad přenosu souboru na lokální počítač (pouze zadávané příkazy).

ftp ftp> open amper.ped.muni.cz username: **pavlicek** password: # zadávané heslo se nezobrazuje ftp> dir ftp> binary